# تاملاكمل PRIs مادختساب لوصو مداخ نيوكت تاطابترالا ةددعتم ةدراولا ISDN و Async  $\overline{\phantom{a}}$

# المحتويات

[المقدمة](#page-0-0) [المتطلبات الأساسية](#page-0-1) [المتطلبات](#page-0-2) [المكونات المستخدمة](#page-0-3) المنتجات ذات الصل<mark>ة</mark> [الاصطلاحات](#page-1-1) [التكوين](#page-1-2) [الرسم التخطيطي للشبكة](#page-1-3) [التكوينات](#page-2-0) [التحقق من الصحة](#page-7-0) [نموذج عرض الإخراج](#page-7-1) [استكشاف الأخطاء وإصلاحها](#page-10-0) [موارد أستكشاف الأخطاء وإصلاحها](#page-10-1) [أوامر استكشاف الأخطاء وإصلاحها](#page-10-2) [إخراج تصحيح الأخطاء للعينة](#page-10-3) [معلومات ذات صلة](#page-15-0)

# <span id="page-0-0"></span>المقدمة

في العديد من البيئات، يلزمك تكوين خادم وصول يمكنه قبول المكالمات الواردة من مستخدمي Async و ISDN على حد سواء. ويمكن لهؤلاء المستخدمين بعد ذلك الاتصال بالشبكة بسلاسة كما لو كانوا حاضرين ماديا. يستخدم هذا الإعداد بشكل شائع لتوفير إمكانية الاتصال بالشبكة للمستخدمين الذين يسافرون ويعملون من بعد، وكذلك لمواقع المكاتب المنزلية الصغيرة (SOHO(.

يوضح هذا المستند كيفية تكوين خادم Access لقبول مكالمات Async و ISDN الواردة على دارات PRI 1T ISDN. يوفر التكوين الحد الأدنى للإعداد المطلوب لخادم الوصول إلى الشبكة (NAS (لقبول المكالمة. يمكنك إضافة ميزات إضافية إلى هذا التكوين استنادا إلى إحتياجاتك.

# <span id="page-0-1"></span>المتطلبات الأساسية

## <span id="page-0-2"></span>المتطلبات

لا توجد متطلبات خاصة لهذا المستند.

<span id="page-0-3"></span>المكونات المستخدمة

تستند المعلومات الواردة في هذا المستند إلى إصدارات البرامج والمكونات المادية التالية:

- Cisco AS5300 مع 192 أجهزة مودم MICA وثمانية منافذ T1 التي تعمل ببرنامج Cisco IOS® الإصدار .(5)12.2
	- إثنان من 1T PRI.
- كمبيوتر يعمل بنظام التشغيل Windows Microsoft. يحتوي هذا الكمبيوتر على مودم تناظري واتصال هاتف بشبكة هاتف المحول العام. يقوم الكمبيوتر بحفظ PRI 1T المتصل ب 5300AS.
- موجهات السلسلتان 800 و 1600 من Cisco مع دوائر BRI ISDN. هذه الموجهات هي عملاء اتصال ISDN. يتم توفير التكوين ل 1600 Cisco. يمكنك تطبيق تكوين العميل هذا على أي موجه باستخدام واجهة BRI.
- المصادقة والتفويض والمحاسبة المحلية (AAA). إذا كان لديك خادم AAA RADIUS أو TACACS+، فيمكنك إستخدام أي منهما لتوفير AAA للمكالمات الواردة.

ملاحظة: تكوين الموجه 800 Cisco مماثل لتكوين الموجه 1600 Cisco، ولا يتم تضمينه في هذا المستند.

تم إنشاء المعلومات الواردة في هذا المستند من الأجهزة الموجودة في بيئة معملية خاصة. بدأت جميع الأجهزة المُستخدمة في هذا المستند بتكوين ممسوح (افتراضي). إذا كانت شبكتك مباشرة، فتأكد من فهمك للتأثير المحتمل لأي أمر.

## <span id="page-1-0"></span>المنتجات ذات الصلة

يمكنك إستخدام هذا التكوين مع أي موجه يحتوي على بطاقات 1T أو PRI ومودم رقمي داخلي (على سبيل المثال، MICA أو NextPort أو Microcom(. ويمكن لأي موجه من سلسلة xxx5AS مزود ببطاقة 1T أو PRI ومودم رقمية إستخدام المفاهيم في هذا التكوين.

لا تدعم الموجهات من السلسلة 2600 Cisco أجهزة المودم الرقمية الداخلية. يمكنك تكوين موجهات سلسلة Cisco 2600 لقبول مكالمات ISDN فقط، شريطة أن يحتوي الموجه على 1T أو WIC PRI أو وحدة الشبكة النمطية.

يمكن لموجهات سلسلة 3600 من Cisco دعم كل من مكالمات ISDN والمودم. ومع ذلك، تتطلب الموجهات من السلسلة 3600 Cisco وجود بطاقة واجهة شبكة (WIC (أو 1T PRI أو وحدة شبكة، الوحدة النمطية لشبكة المودم .NM-xDM الرقمي

أنت يستطيع أيضا جعلت تعديل أن يستعمل هذا تشكيل مع 1E أو PRI ميناء. قم بتكوين وحدة التحكم في الفئة 1E باستخدام إنشاء الخط والإطار والخصائص المادية الأخرى التي يوفرها Telco لديك. تكوين قناة D) الواجهة serial :15x ل s1E (مماثل للتكوين المبين في هذا المستند.

## <span id="page-1-1"></span>الاصطلاحات

للحصول على مزيد من المعلومات حول اصطلاحات المستندات، ارجع إلى [اصطلاحات تلميحات Cisco التقنية.](//www.cisco.com/en/US/tech/tk801/tk36/technologies_tech_note09186a0080121ac5.shtml)

# <span id="page-1-2"></span>التكوين

في هذا القسم، تُقدّم لك معلومات تكوين الميزات الموضحة في هذا المستند.

ملاحظة: للعثور على معلومات إضافية حول الأوامر المستخدمة في هذا المستند، أستخدم [أداة بحث الأوامر](//tools.cisco.com/Support/CLILookup/cltSearchAction.do) [\(للعملاء](//tools.cisco.com/RPF/register/register.do) المسجلين فقط).

### <span id="page-1-3"></span>الرسم التخطيطي للشبكة

يستخدم هذا المستند إعداد الشبكة التالي:

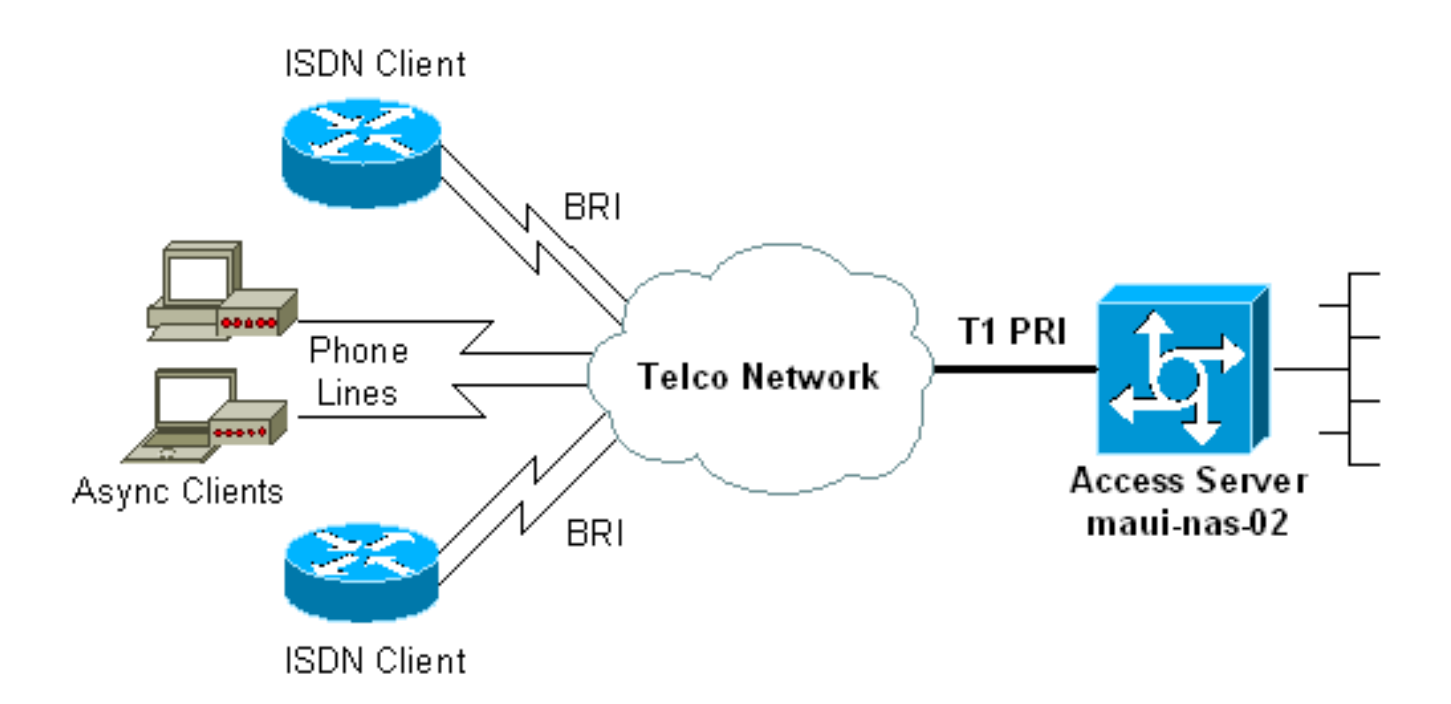

### <span id="page-2-0"></span>التكوينات

يستخدم هذا المستند التكوينات التالية:

- (maui-nas-02 (5300 ●
- <u>ماوي-سوهو-01 (1600)</u>

#### (maui-nas-02 (5300

```
maui-nas-02#show running-config
                             ...Building configuration 
                   Current configuration : 3671 bytes 
                                                      ! 
         No configuration change since last restart ! 
                                                      ! 
                                          version 12.2 
               service timestamps debug datetime msec 
                 service timestamps log datetime msec 
                           service password-encryption 
                                                      ! 
                                  hostname maui-nas-02 
                                                      ! 
               boot system flash:c5300-i-mz.122-5.bin 
                                         aaa new-model 
               aaa authentication login default local 
              aaa authentication login NO_AUTHEN none 
                 aaa authentication ppp default local 
              aaa authorization network default local 
PPP authentication and network authorization are ---!
local. !--- Replace local with radius or tacacs if you
                                      .use an AAA server
                             <enable secret 5 <deleted 
                                                      ! 
                   <username admin password 7 <deleted 
             <username async_user password 7 <deleted 
            <username travis_isdn password 7 <deleted
```
<username austin\_isdn password 7 <deleted *Usernames for local authentication of the call. ---! !--- The client presents the username/password and the NAS !--- authenticates the peer.* spe 1/0 1/8 firmware location mica-modem-pw.2.7.3.0.bin spe 2/0 2/7 firmware location mica-modem-pw.2.7.3.0.bin ! ip subnet-zero ip domain-name maui-onions.com *!--- Tells the NAS how to qualify DNS lookups. !--- In this example, mauionions.com is appended to the end of each !--- looked-up name.* ip name-server 172.22.53.210 *!--- Specifies the primary name server.* ! async-bootp dns-server 172.22.53.210 *!--- Specifies (for async clients) the IP address of domain name servers.* isdn switch-type primary-ni *!--- Switch-type for this NAS. Obtain this information from the Telco.* ! controller T1 0 *!--- First T1 PRI* framing esf *!--- Framing for this T1 is Extended Super Frame (ESF). !--- Obtain this information from the Telco.* clock source line primary *!--- T1 0 is the primary clock source for this NAS. !--- Clock source must be specified for the timing and synchronization !-- - of the T1 carrier.* linecode b8zs *!--- Linecoding for this T1. Obtain this information from the Telco.* prigroup timeslots 1-24 *!--- For T1 PRI scenarios, all 24 T1 timeslots are assigned as !--- ISDN PRI channels. The router now automatically creates the !--- corresponding* .*D-channel:* **interface Serial 0:23**

#### controller T1 1

!

!

*Second T1 PRI.* framing esf *!--- Framing for this ---! T1 is Extended Super Frame (ESF). !--- Obtain this information from the Telco.* clock source line secondary 1 *!--- T1 1 is the first secondary clock source for this NAS. !--- If the primary clock fails, this secondary clock takes over.* linecode b8zs *!--- Linecoding for this T1. Obtain this information from the Telco.* pri-group timeslots 1-24 *!--- For T1 PRI scenarios, all 24 T1 timeslots are assigned as ISDN !--- PRI channels. The router now automatically creates the !--- corresponding* .*D-channel:* **interface Serial 1:23**

#### controller T1 2

*This T1 is unused.* framing sf clock source line *---!* secondary 2 linecode ami ! *!--- Unused interface configuration is omitted here.* ! interface Loopback0 ip address 172.22.60.1 255.255.255.0 *!--- The IP pool for async users is in this subnet. !--- The routes for all async clients are summarized and !--- propagated to the backbone instead of 254 routes.* ! interface Loopback1 ip address 172.22.61.1 255.255.255.0 *!--- The IP pool for ISDN users is in this subnet. !--- The routes for all ISDN clients are summarized and !--- propagated to the backbone instead of 254 routes.* ! interface Ethernet0 ip address 172.22.53.140 255.255.255.0 ! *!--- Unused interface configuration is omitted here.* ! interface Serial0:23 *!--- D-channel configuration for T1 0.* no ip address encapsulation ppp *!--- PPP encapsulation on this interface.* dialer rotary-group 10 *!--- T1 0 is a member of rotary group 10. !--- The rotary group configuration is in interface Dialer 10.* isdn switch-type primary-ni isdn incoming-voice modem *!--- All incoming voice calls on this T1 are sent to the modems. !--- This command is required if this T1 is to accept async calls.* no cdp

enable ppp authentication chap ppp multilink ! interface Serial1:23 *!--- D-channel configuration for T1 1.* no ip address encapsulation ppp *!--- PPP encapsulation on this interface.* dialer rotary-group 10 *!--- T1 1 is a member of rotary group 10. !--- The rotary group configuration is in interface Dialer 10.* isdn switch-type primary-ni isdn incoming-voice modem *!--- All incoming voice calls on this T1 are sent to the modems. !--- This command is required if this T1 is to accept async calls.* no cdp enable ppp authentication chap ppp multilink ! interface Group-Async0 *!--- This group-async interface is the configuration template for all modems. !--- You need not configure individual async interfaces because you can !- -- clone the interfaces from one managed copy.* ip unnumbered Loopback0 *!--- A Loopback interface is always up/up. So, unnumber the loopback interface !--- for stability.* encapsulation ppp dialer in-band dialer idletimeout 900 dialer-group 5 *!--- Interesting traffic is defined in dialer-list 5. !---* **Note**: The specified **dialer-group** number must be the same as the !--- **dialerlist** number. In this example, the number is defined as .""5

async mode interactive *Users can dial in and get to a shell or PPP ---! session on that line. !--- You can use this command in conjunction with* **autoselect ppp** !--- under the line configuration to automatically detect the connection .type

peer default ip address pool ASYNC

*Clients are assigned addresses from the IP address ---! pool named ASYNC.* no fair-queue ppp authentication chap *!--- Use CHAP authentication.* ppp multilink group-range 1 192 *!--- Modems 1 through 192 are members of this group async interface.* ! interface Dialer10 *!--- Configuration for rotary group 10. !--- The Dialer interface number (10) must exactly match rotary !-- group number configured on the physical interfaces.* ip unnumbered Loopback1 *!--- A Loopback interface is always up/up. So, unnumber the loopback interface !--- for stability.* encapsulation ppp dialer in-band *!--- Enable V.25bis on this interface.* dialer idle-timeout 900 *!--- Idle timeout for incoming calls is 900 seconds (15 mins).* dialer-group 5 *!--- Apply interesting traffic definition from dialer-list 5. !---* **Note**: The specified **dialer-group** number must be the same !--- as the **dialerlist** number. !--- In this example, the number is defined ."as "5

#### peer default ip address pool ISDN

*Clients are assigned addresses from the IP ---! address pool named ISDN.* ppp authentication chap ppp multilink ! router eigrp 69 network 172.22.0.0 autosummary no eigrp log-neighbor-changes ! ip local pool ASYNC 172.22.60.2 172.22.60.254 ip local pool ISDN 172.22.61.2 172.22.61.254 *!--- IP address pools for dialin clients.* ip classless no ip http server ! accesslist 101 remark Interesting Traffic Definition to be used in dialer-list 5 access-list 101 deny eigrp any any access-list 101 permit ip any any dialer-list 5 protocol ip list 101 *!--- Access-list 101 defines interesting traffic. This definition is applied !--- to interface Dialer 10 and Group-Async 0 through* **dialer-group 5**. !---

**Note**: The specified **dialer-list** number must be the same as the !--- **dialer-group** number. In this example, the ."number is defined as "5 ! line con 0 exec-timeout 0 0 login authentication NO\_AUTHEN *Apply AAA list NO\_AUTHEN configured previously. ---! !--- That list has method "none". !--- There is no authentication on the console port.* line 1 192 modem InOut *!--- Support incoming and outgoing modem calls.* transport input all autoselect during-login ! *--- Displays the username:password prompt after modems connect.* autoselect ppp *!--- Automatically launches PPP if the router detects incoming PPP packets. !--- Without this command the dialin client must manually !--- launch PPP (from Exec mode).* line aux 0 line vty 0 4 ! ntp clock-period 17180107 ntp server 172.22.53.1 end ماوي-سوهو-01 (1600) maui-soho-01#**show running-config** ...Building configuration Current configuration : 1609 bytes ! version 12.1 no service single-slot-reload-enable service timestamps debug datetime msec service timestamps log datetime msec service password-encryption ! hostname maui-soho-01 ! logging rate-limit console 10 except errors ! <username admin password 7 <deleted ip subnet-zero no ip finger ! isdn switch-type basic-ni *Switch-type for the BRI circuit. Obtain this ---! information from the Telco.* ! interface Ethernet0 ip address 10.0.0.1 255.255.255.0 no keepalive ! interface Serial0 no ip address shutdown ! interface BRI0 *!--- BRI physical interface configuration.* no ip address *!--- An IP address is not required on the physical BRI interface because !--- this is a dialer pool. !--- The IP addressing functionality is in interface Dialer 1 (dialer pool).* encapsulation ppp dialer pool-member 1 *!- -- Places the interface into dialer pool 1 from which Dialer interfaces !--- can draw channels as needed. !--- Links the physical interface with the logical dialer interfaces. !--- Dialer Pool 1 is defined in interface Dialer 1.* isdn switch-type basic-ni isdn spid1 51255511110101 5551111 isdn spid2 51255511120101 5551112 *!--- Service Profile IDentifiers (SPIDs) are found primarily in North America. !--- SPIDs are not required for certain switch types. Confirm with your Telco. !--- If the Telco informs you that you do not need SPIDs, do not use these !--- two SPID commands.* ppp authentication chap callin *!--- Perform one way CHAP authentication.*

ppp multilink *!--- Permit multilink on this BRI interface.* ! interface Dialer1 *!--- This dialer is the logical interface for the dialer pool.* ip address negotiated *!--- IP address for this interface is obtained from the NAS during !--- IPCP negotiation. Alternatively, you can also unnumber this interface !-- to a working interface (example, ethernet 0).* encapsulation ppp dialer pool 1 *!--- Defines Dialer pool 1. !--- BRI 0 is a member of this pool.* dialer idletimeout 900 *!--- Idle-timout for this link is 900 seconds (15 minutes). !--- The link is disconnected if there is no interesting traffic for 900 secs.* dialer string 81560 class 56k *!--- Dial 81560 and use the mapclass named "56k".* dialer load-threshold 1 outbound *!--- Sets the outbound load level for traffic at which !-- additional connections are added to the MP bundle load level. !--- Values range from 1 (unloaded) to 255 (fully loaded). !--- With a threshold of 1, the additional links are immediately !--- brought up and added to the bundle.* dialer-group 1 *!--- Apply interesting traffic definition from dialer-list 1.* ppp authentication chap callin *!--- Use one way PPP CHAP authentication.* ppp chap hostname austin\_isdn *!--- Use the CHAP username austin\_isdn to authenticate to the other router.* ppp chap password 7 <deleted> *!--- Use this CHAP password to authenticate to the other router.* ppp multilink *!--- Allow multilink for the dialer profile. !--- Without this command multilink is NOT negotiated.* ! ! ip classless ip route 0.0.0.0 0.0.0.0 Dialer1 *!--- Set the default route to be interface Dialer 1 (the dialer pool). !--- Traffic sent to int Dialer1 causes the dialer pool member (int BRI 0) !--- to be dialed.* no ip http server ! ! map-class dialer 56k *!--- Map-class named "56k" that you used with the dialer string in int Dialer1.* dialer isdn speed 56 *!--- Set the speed of the call to be 56k (the default speed is 64k). !--- This setting is optional for your connection. !--- Consult your Telco to find out if you need to configure the dial !--- speed to 56k.* access-list 101 remark Interesting traffic for dialer-list 1 access-list 101 deny udp any any eq ntp access-list 101 permit ip any any *!--- Define NTP traffic as NOT interesting to prevent periodic NTP traffic !--- from keeping the link up indefinitely. !--- All other IP traffic is interesting. !--- Change this depending on your traffic needs.* dialer-list 1 protocol ip list 101 *!--- Access-list 101 defines interesting traffic. !--- Apply this to interface Dialer 1 through the command* **dialer-group 1**. !--- **Note**: The specified **dialer-list** number must be the same as the !--- **dialergroup** number. In this example, the number is defined as ""1 ! line con 0 transport input none

```
line vty 0 4 
                     login 
                           ! 
ntp clock-period 17042429 
   ntp server 172.22.53.1 
                         end
```
## <span id="page-7-0"></span>التحقق من الصحة

يوفر هذا القسم معلومات يمكنك إستخدامها للتأكد من أن التكوين يعمل بشكل صحيح.

يتم دعم بعض أوامر **العرض بواسطة** <u>[أداة مترجم الإخراج \(](https://www.cisco.com/cgi-bin/Support/OutputInterpreter/home.pl)[العملاء المسجلون فقط\)، والتي تتيح لك عرض تحليل](//tools.cisco.com/RPF/register/register.do)</u> اخ<u>راج أمر</u> العرض.

- $_\mathrm{1}$  و how isdn status —يضمن ان الموجه يتصل بشكل صحيح مع محول ISDN. في المخرجات، تاكد من ان $_\mathrm{2}$ هي ، وأن 2 = ESTABLISHED\_FRAME\_MULTI تظهر. يعرض هذا الأمر أيضا عدد المكالمات النشطة. راجع <u>[إستخدام الأمر](//www.cisco.com/en/US/tech/tk801/tk379/technologies_tech_note09186a0080094b78.shtml) show isdn status [لاستكشاف أخطاء BRI وإصلاحها](//www.cisco.com/en/US/tech/tk801/tk379/technologies_tech_note09186a0080094b78.shtml)</u> للحصول على مزيد من المعلومات.
- show ppp multilink=— يعرض معلومات عن الحزم متعددة الارتباطات النشطة. استخدم هذا الأمر للتحقق من الاتصال متعدد الارتباطات.
- show dialer [نوع الواجهة number]—يعرض معلومات التشخيص العامة للواجهات التي تم تكوينها ل DDR. في حالة ظهور المتصل بشكل صحيح، يجب أن تظهر رسالة . إذا ظهرت فإن التلميح هو أن بروتوكول الخط ظهر، لكن بروتوكول التحكم في الشبكة (NCP (لم يظهر. يتم عرض عناوين المصدر والوجهة للحزمة التي بدأت الطلب في سطر . يعرض هذا الأمر show أيضا تكوين المؤقت، والوقت قبل انتهاء مهلة الاتصال.
- **إظهار تفاصيل** *اسم مستخدم* **المتصل**—يعرض معلمات للمستخدم المعين، على سبيل المثال، معلمات عنوان IP المعين و PPP وحزمت PPP. إذا لم يدعم إصدار برنامج Cisco IOS هذا الأمر، فاستخدم الأمر show user.
	- **إظهار خريطة المتصل**—يعرض خرائط المتصل الديناميكية والثابتة التي تم تكوينها. يمكنك إستخدام هذا الأمر للتحقق مما إذا تم إنشاء خريطة متصل ديناميكي. لا يمكنك توجيه الحزم بدون خريطة المتصل.

### <span id="page-7-1"></span>نموذج عرض الإخراج

فيما يلي بعض مخرجات أوامر **العرض** للمكالمات الناجحة. انتبهوا إلى الاقسام الجريئة والتعليقات المقدمة في الناتج. قارن المخرجات التي تحصل عليها مع النتائج الموضحة هنا.

### عرض عام

maui-nas-02#**show users** Line User Host(s) Idle Location con 0 idle 00:00:00 0 \* tty 97 async\_user Async interface 00:06:36 PPP: 172.22.60.2 97 *Async User. The IP address of the peer is indicated.* Interface User Mode Idle Peer Address *---!* **Vi1 austin\_isd Virtual PPP (Bundle) 00:03:35 172.22.61.2 Vi2 travis\_isd Virtual PPP (Bundle) 00:00:20 172.22.61.3** *Virtual-Access Interface for the two multilink PPP users.* **Se0:1 austin\_isd Sync PPP** *---!* **- Bundle: Vi1** Se0:2 austin\_isd Sync PPP - Bundle: Vi1 *User austin\_isdn is connected through two B-channels(Multilink PPP). !--- Interface ---! Virtual-Access 1 (Vi1) controls the two B-channels.* **Se0:3 travis\_isd Sync PPP - Bundle: Vi2** Se0:4 travis\_isd Sync PPP - Bundle: Vi2 *User travis\_isdn is connected through two B-channels (Multilink PPP). !--- Interface ---! Virtual-Access 2 (Vi2) controls the two B-channels.* maui-nas-02#**show dialer map** *Observe the Dynamic Dialer Maps created for each dialin client.* Dynamic dialer map ip *---!* 172.22.60.2 name async\_user () on As97 Dynamic dialer map ip 172.22.61.2 name austin\_isdn () on Di10 Dynamic dialer map ip 172.22.61.3 name travis\_isdn () on Di10 maui-nas-02#**show users** Line User Host(s) Idle Location con 0 idle 00:00:00 0 \* tty 97 async\_user Async interface 00:06:36 PPP: 172.22.60.2 97

*Async User. The IP address of the peer is indicated.* Interface User Mode Idle Peer Address *---!*

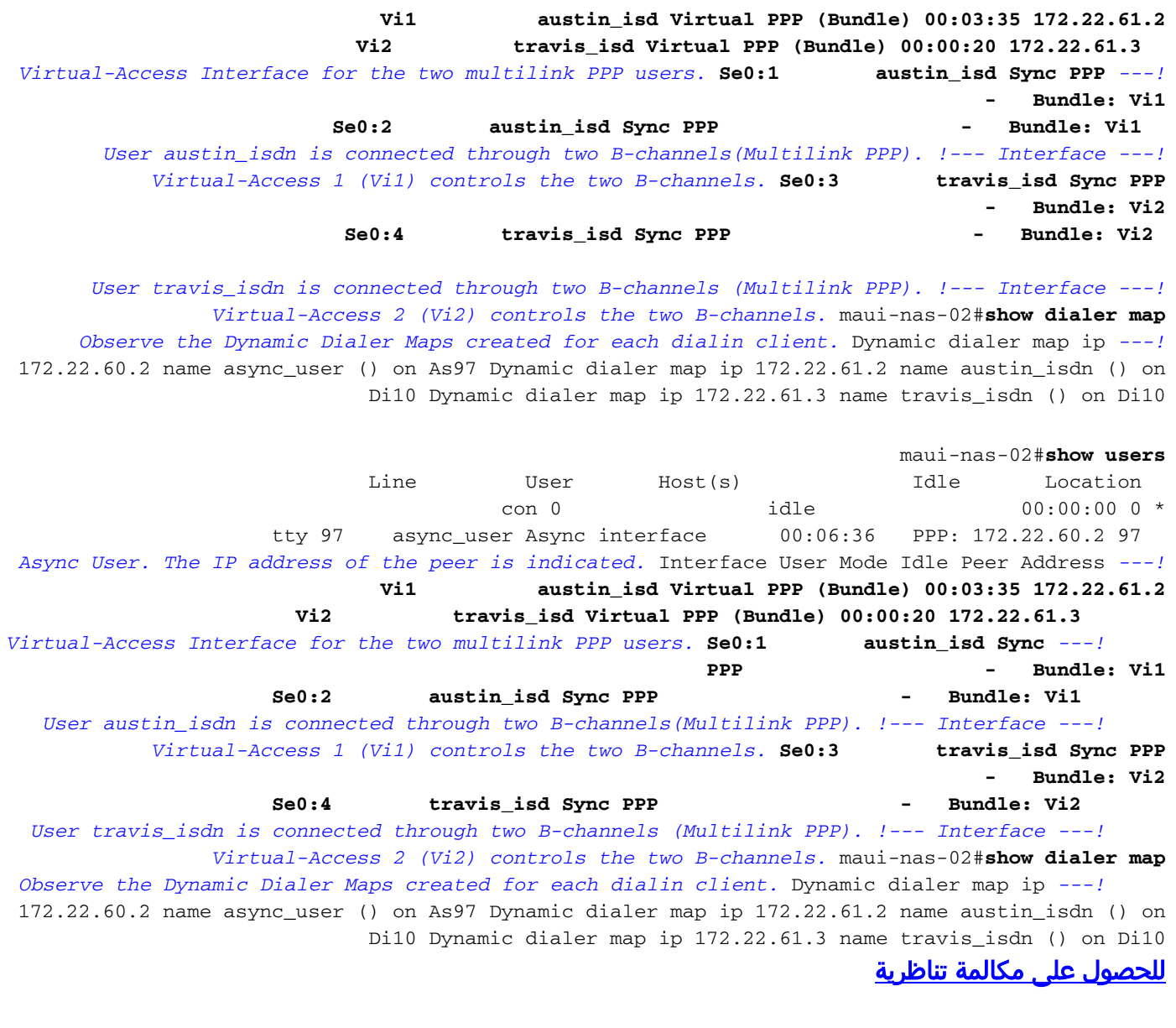

maui-nas-02#**show caller user async\_user detail**

#### **User: async\_user, line tty 97, service Async**

*Shows hardware-level settings for the user named async\_user.* Active time 00:00:34, *---!* Idle time 00:00:16 Timeouts: Absolute Idle Idle Session Exec Limits: - - 00:10:00 Disconnect in: - - - TTY: Line 97, **running PPP on As97**

*The call is terminated on interface Async 97. !--- This interface is included in the ---! Group-Async configuration.* Location: **PPP: 172.22.60.2**

*IP address for the peer. This address is obtained from the IP pool "ASYNC".* **DS0:** *---!* **(slot/unit/channel)=0/0/2**

*T1 channel on which the call arrived. !--- The call arrived on channel 0 in T1 0. ---!* Line: Baud rate (TX/RX) is 115200/115200, no parity, 1 stopbits, 8 databits Status: Ready, Active, No Exit Banner, Async Interface Active HW PPP Support Active Capabilities: Hardware Flowcontrol In, Hardware Flowcontrol Out Modem Callout, Modem RI is CD, Line usable as async interface, Integrated Modem Modem State: Ready User: async user, line As97, service PPP

*PPP setting for the user named async\_user. !--- Notice that the call is terminated on ---! int Async97.* Active time 00:00:32, Idle time 00:00:30 Timeouts: Absolute Idle Limits: - 00:15:00 Disconnect in: - 00:14:28 PPP: **LCP Open**, multilink Closed, CHAP (<- AAA), IPCP *LCP state is OPEN. If LCP state is not OPEN, !--- use* **debug ppp negotiation** to *---!* .isolate LCP issues

> LCP: -> peer, ACCM, AuthProto, MagicNumber, PCompression, ACCompression peer, ACCM, MagicNumber, PCompression, ACCompression ->

> > **NCP: Open IPCP**

*IPCP state is open. If IPCP state is not OPEN, !--- use* **debug ppp negotiation** to *---!* .isolate IPCP issues IPCP: <- peer, Address peer, Address <- Dialer: Connected, inbound Idle timer 900 secs, idle 31 secs Type is IN-BAND ASYNC, group As97 **IP: Local 172.22.60.1, remote 172.22.60.2** *NAS IP address and the IP address assigned to the peer.* Counts: **27 packets input, 1545** *---!* **bytes,** 0 no buffer input errors, 1 CRC, 0 frame, 0 overrun 1 **packets output, 347 bytes**, 0 underruns **14** output errors, 0 collisions, 0 interface resets 0 *.Packets pass through the connection ---!*

#### لاستدعاء ISDN

#### maui-nas-02#**show caller user austin\_isdn detail**

*The user named austin\_isdn has two PPP links, !--- and one virtual interface bundle. ---!* **User: austin\_isdn, line Se0:3, service PPP** *Shows PPP layer settings for the first channel !--- that belongs to the user named ---!*

*austin\_isdn.* Active time 00:04:01, Idle time 00:00:00 Timeouts: Absolute Idle Limits: - - (Disconnect in: - - PPP: **LCP Open**, multilink Open, CHAP (<- AAA *LCP state is OPEN. If LCP state is not OPEN, !--- use* **debug ppp negotiation** to *---!* .isolate LCP issues

> LCP: -> peer, AuthProto, MagicNumber, MRRU, EndpointDisc peer, MagicNumber, MRRU, EndpointDisc ->

> > Dialer: **Connected, inbound**

**Type is ISDN, group Di10** 

*Incoming call used rotary group of int Dialer 10.* IP: **Local 172.22.61.1** *---! IP address of the int Loopback 1. !--- Remember that int Dialer 1 was unnumbered to ---! Loop 1. !--- The remote IP address is indicated under the virtual-interface.* Bundle: Member of austin\_isdn, last input 00:00:00 Counts: 55 packets input, 1635 bytes, 0 no buffer 0 input errors, 0 CRC, 0 frame, 0 overrun 82 packets output, 3479 bytes, 0 underruns 0 output errors, 0 collisions, 0 interface resets **User: austin\_isdn, line Se0:4, service PPP**

*Shows PPP layer settings for the second channel !--- that belongs to the user named ---! austin\_isdn.* Active time 00:03:59, Idle time 00:00:00 Timeouts: Absolute Idle Limits: - - Disconnect in: - - PPP: LCP Open, multilink Open, CHAP (<- AAA) LCP: -> peer, AuthProto, MagicNumber, MRRU, EndpointDisc <- peer, MagicNumber, MRRU, EndpointDisc Dialer: Connected to , inbound Type is ISDN, group Di10 IP: Local 172.22.61.1 Bundle: Member of austin\_isdn, last input 00:00:00 Counts: 50 packets input, 1589 bytes, 0 no buffer 0 input errors, 0 CRC, 0 frame, 0 overrun 77 packets output, 3429 bytes, 0 underruns 0 output errors, 0 collisions, 0 interface resets **User: austin\_isdn, line Vi1, service PPP Bundle**

*Shows Virtual-Access Interface Bundle that controls the connections.* Active time *---!* 00:04:02, Idle time 00:04:01 Timeouts: Absolute Idle Limits: - 00:15:00 Disconnect in: - 00:10:58 PPP: LCP Open, multilink Open, IPCP, CDPCP LCP: -> peer, MagicNumber, MRRU, EndpointDisc <- peer NCP: **Open IPCP**, CDPCP

*IPCP State is open. If IPCP state is not OPEN, !--- use* **debug ppp negotiation** to *---!* .isolate IPCP issues

> IPCP: <- peer, Address peer, Address <- Dialer: Connected, inbound Idle timer 900 secs, idle 1 secs Type is IN-BAND SYNC, group Di10 **IP: Local 172.22.61.1, remote 172.22.61.2**

*Dialer interface (Local) IP address !--- and the IP address assigned to the peer. ---!* Bundle: First link of austin\_isdn, 2 links, last input 00:00:01 Counts: 12 packets input, 1712 bytes, 0 no buffer 0 input errors, 0 CRC, 0 frame, 0 overrun 67 packets output, 5030 bytes, 0 underruns 0 output errors, 0 collisions, 0 interface resets

# <span id="page-10-0"></span>استكشاف الأخطاء وإصلاحها

يوفر هذا القسم معلومات يمكنك استخدامها لاستكشاف أخطاء التكوين وإصلاحها.

## <span id="page-10-1"></span>موارد أستكشاف الأخطاء وإصلاحها

أستخدم هذه الموارد كما هو مطلوب:

- <u>استكشاف اخطاء مكالمة المودم الواردة وإصلاحها</u>—استخدم هذا المستند لاستكشاف اخطاء الاتصال التناظري وإصلاحها.
- <u>إستدعاء مودم PRI Async</u>—أستخدم هذا المستند للحصول على معلومات إضافية لاستكشاف أخطاء المكالمات التناظرية وإصلاحها.
- <u>استكشاف اخطاء مكالمات ISDN الواردة وإصلاحها</u>— استخدم هذا المستند لاستكشاف اخطاء إستدعاء ISDN وإصلاحها.
	- PRI ISDN Call—أستخدم هذا المستند للحصول على معلومات إضافية لاستكشاف اخطاء إستدعاء ISDN وإصلاحها.
	- <u>T1 أستكشاف أخطاء المخطط الانسيابي وإصلاحها</u>—أستخدم هذا المخطط الانسيابي إذا كنت تشك في أن الدائرة 1T لا تعمل بشكل صحيح.
	- <u>إختبارات الاسترجاع لخطوط T1/56K</u>—استخدم هذا المستند لتاكيد ان المنفذ T1 على الموجه يعمل بشكل صحيح.

## <span id="page-10-2"></span>أوامر استكشاف الأخطاء وإصلاحها

يتم دعم بعض أوامر العرض بواسطة [أداة مترجم الإخراج \(](https://www.cisco.com/cgi-bin/Support/OutputInterpreter/home.pl)[العملاء المسجلون فقط\)، والتي تتيح لك عرض تحليل](//tools.cisco.com/RPF/register/register.do) <u>إخراج امر</u> **العرض.** 

ملاحظة: قبل إصدار أوامر تصحيح الأخطاء، يرجى الاطلاع على [المعلومات المهمة في أوامر تصحيح الأخطاء](//www.cisco.com/en/US/tech/tk801/tk379/technologies_tech_note09186a008017874c.shtml).

- debug dialer—يعرض معلومات تصحيح أخطاء DDR حول الحزم المستلمة على واجهة المتصل. يمكن أن تساعد هذه المعلومات في ضمان وجود حركة مرور مثيرة للاهتمام تستخدم واجهة المتصل.
	- 931q isdn debug—يعرض إعداد الاستدعاءات وتخريب اتصال شبكة ISDN) الطبقة 3).
- modem debug—يعرض نشاط خط المودم على خادم الوصول. يعرض الإخراج عند تغيير حالة خط المودم.
- debug modem csmـــ يمكنك من استكشاف اخطاء وحدة تحويل المكالمات النمطية (CSM) وإصلاحها على الموجهات التي تحتوي على أجهزة مودم رقمية داخلية. باستخدام هذا الأمر، يمكنك تتبع التسلسل الكامل لتحويل المكالمات الواردة والصادرة.
	- negotiation ppp debug—يعرض معلومات حول حركة مرور بيانات PPP وعمليات تبادلها، ويتفاوض على بروتوكول التحكم في الارتباط (LCP (والمصادقة وبروتوكول التحكم في الشبكة (NCP(. يقوم تفاوض PPP الناجح أولا بفتح حالة LCP، ثم يقوم بالمصادقة، وأخيرا بالتفاوض على NCP. يتم إنشاء معلمات الارتباط المتعدد مثل وحدة الاستقبال المعاد إنشاؤها القصوى (MRRU (أثناء تفاوض LCP.
- debug ppp authentication—يعرض رسائل بروتوكول مصادقة PPP، بما في ذلك عمليات تبادل حزم CHAP ومصادقة كلمة المرور (PAP(.
	- تصحيح أخطاء PPP—يعرض أخطاء البروتوكول وإحصائيات الخطأ المرتبطة بالتفاوض حول اتصال PPP وتشغيله.

## <span id="page-10-3"></span>إخراج تصحيح الأخطاء للعينة

فيما يلي بعض مخرجات تصحيح الأخطاء للمكالمات الناجحة. أن تولي اهتماما للأجزاء التي تم تجميعها والتعليقات المقدمة في النواتج. قارن المخرجات التي تحصل عليها مع النتائج الموضحة هنا.

#### للحصول على مكالمة تناظرية

maui-nas-02#**debug isdn q931** ISDN Q931 packets debugging is on maui-nas-02#**debug modem** Modem control/process activation debugging is on maui-nas-02#**debug modem csm** Modem Management Call Switching Module debugging is on maui-nas-02#**debug ppp negotiation** PPP protocol negotiation debugging is on maui-nas-02#**debug ppp authentication** PPP authentication debugging is on

maui-nas-02# Sep 28 13:13:28.369: ISDN Se0:23: RX <- SETUP pd = 8 callref = 0x5285

*Incoming Q.931 SETUP message. This indicates an incoming call. !--- For more ---! information on Q.931 refer to !--- [Troubleshooting ISDN BRI Layer 3 using the](//www.cisco.com/en/US/tech/tk801/tk379/technologies_tech_note09186a0080093c1a.shtml)* **[d](//www.cisco.com/en/US/tech/tk801/tk379/technologies_tech_note09186a0080093c1a.shtml)ebug isdn q931** .Command

Sep 28 13:13:28.369: Bearer Capability i = 0x9090A2 Sep 28 13:13:28.369: Channel ID i = 0xA18383 Sep 28 13:13:28.369: Progress Ind i = 0x8183 - Origination address is non-ISDN Sep 28 13:13:28.369: Called Party Number i = 0xA1, '81560', Plan:ISDN, Type:National Sep 28 13:13:28.373: **VDEV\_ALLOCATE: 2/0 is allocated** *The Call Switch Module (CSM) is informed about the call. !--- The CSM allocates modem ---! 2/0 to the incoming call.* Sep 28 13:13:28.373: EVENT\_FROM\_ISDN::dchan\_idb=0x618569F4,  $call_id=0x28$ ,  $ces=0x0$  bchan=0x2, event=0x1, cause=0x0 Sep 28 13:13:28.373: dev in call to isdn : set dnis\_collected & fap\_notify Sep 28 13:13:28.373: EVENT\_FROM\_ISDN:(0028): DEV\_INCALL at slot 2 and port 0 Sep 28 13:13:28.373: EVENT\_FROM\_ISDN: decode:calling 0ct3 0x0, called oct3 0xA1, oct3a 0x0,mask 0x3C Sep 28 13:13:28.373: EVENT\_FROM\_ISDN: csm\_call\_info:calling 0ct3 0x0, called oct3 0xA1, oct3a 0x0,mask 0x3C Sep 28 13:13:28.377: CSM\_PROC\_IDLE: CSM\_EVENT\_ISDN\_CALL at slot 2, port 0 Sep 28 13:13:28.377: Mica Modem(2/0): Configure(0x1 = 0x0) Sep 28 13:13:28.377: Mica Modem(2/0): Configure(0x23 = 0x0) Sep 28 13:13:28.377: **Mica Modem(2/0): Call Setup** *CSM sends the Call Setup Message to Modem 2/0. !--- The modem must now go off-hook. ---!* Sep 28 13:13:28.377: csm\_connect\_pri\_vdev: TS allocated at bp\_stream 0, bp\_Ch 0,vdev\_common 0x6141BB68 Sep 28 13:13:28.377: ISDN Se0:23: **TX -> CALL\_PROC** pd = 8 callref = 0xD285 Sep 28 13:13:28.377: Channel ID i = 0xA98383 *The Call Proceeding Message is sent through the D-channel.* Sep 28 13:13:28.377: ISDN *---!* Se0:23: TX -> ALERTING pd = 8 callref = 0xD285 Sep 28 13:13:28.445: **Mica Modem(2/0): State Transition to Call Setup** *Modem transitions to state Call Setup. !--- For more information on MICA Modem States ---! refer to [MICA Modem States](//www.cisco.com/en/US/tech/tk801/tk36/technologies_tech_note09186a0080094ebd.shtml#MICA_STATES).* Sep 28 13:13:28.445: **Mica Modem(2/0): Went offhook** *Modem informs the CSM that it went offhook.* Sep 28 13:13:28.445: CSM\_PROC\_IC2\_RING: *---!* CSM\_EVENT\_MODEM\_OFFHOOK at slot 2, port 0 Sep 28 13:13:28.445: ISDN Se0:23: **TX -> CONNECT** pd =  $8$  callref =  $0xD285$ *D-channel transmits a CONNECT.* Sep 28 13:13:28.461: ISDN Se0:23: **RX <- CONNECT\_ACK** pd *---!*  $= 8$  callref  $= 0x5285$ *The Q.931 CONNECT\_ACK message is received.* Sep 28 13:13:28.461: ISDN Se0:23: *---!* CALL\_PROGRESS: CALL\_CONNECTED call id 0x28, bchan 2, dsl 0 Sep 28 13:13:28.461: EVENT\_FROM\_ISDN::dchan\_idb=0x618569F4, call\_id=0x28, ces=0x0 bchan=0x2, event=0x4, cause=0x0 Sep 28 13:13:28.461: EVENT\_FROM\_ISDN:(0028): DEV\_CONNECTED at slot 2 and port 0 Sep 28 13:13:28.461: CSM\_PROC\_IC6\_WAIT\_FOR\_CONNECT: CSM\_EVENT\_ISDN\_CONNECTED at slot 2, port 0 Sep 28 13:13:28.465: **Mica Modem(2/0): Link Initiate** *When the Q.931 CONNECT\_ACK message is received, the Link initiate message !--- is sent ---! to the MICA modem, and negotiation with remote modem occurs.* Sep 28 13:13:28.465: %ISDN-6- CONNECT: Interface Serial0:2 is now connected to N/A N/A Sep 28 13:13:29.557: **Mica Modem(2/0): State Transition to Connect** *Modem moves to the Connect state.* Sep 28 13:13:34.073: Mica Modem(2/0): State *---!*

Transition to Link Sep 28 13:13:45.478: Mica Modem(2/0): State Transition to Trainup Sep 28 13:13:53.642: Mica Modem(2/0): State Transition to EC Negotiating Sep 28 13:13:54.122: **Mica Modem(2/0): State Transition to Steady State**

*Modem tranistions to the Steady state.* Sep 28 13:13:54.266: TTY97: DSR came up *!--- ---! Indicates that the modem trainup is complete.* Sep 28 13:13:54.266: tty97: Modem: IDLE->(unknown) Sep 28 13:13:54.266: TTY97: EXEC creation Sep 28 13:13:54.266: TTY97: set timer type 10, 30 seconds Sep 28 13:13:57.202: TTY97: Autoselect(2) sample 7E Sep 28 13:13:57.202: TTY97: Autoselect(2) sample 7EFF Sep 28 13:13:57.202: TTY97: Autoselect(2) sample 7EFF7D Sep 28 13:13:57.202: TTY97: Autoselect(2) sample 7EFF7D23 Sep 28 13:13:57.202: TTY97 Autoselect cmd: ppp negotiate *!--- The router detects PPP packets and automatically launches PPP.* Sep 28 13:13:57.206: TTY97: EXEC creation Sep 28 13:13:57.206: TTY97: create timer type 1, 600 seconds Sep 28 13:13:57.334: TTY97: destroy timer type 1 Sep 28 13:13:57.334: TTY97: no timer type 0 to destroy Sep 28 13:13:57.334: As97 IPCP: Install route to 172.22.60.2 Sep 28 13:13:59.334: %LINK-3-UPDOWN: Interface Async97, changed state to up Sep 28 13:13:59.334: As97 PPP: Treating connection as a callin Sep 28 13:13:59.334: As97 PPP: Phase is ESTABLISHING, Passive Open [0 sess, 0 load] Sep 28 13:13:59.334: As97 LCP: State is Listen *!--- LCP negotiation begins.* Sep 28 13:14:00.214: As97 LCP: I CONFREQ [Listen] id 3 len 23 *!--- Incoming LCP CONFREQ. !--- For more information on how to interpret PPP debugs, refer to !--- [Dialup Technology: Troubleshooting](//www.cisco.com/en/US/tech/tk801/tk379/technologies_tech_note09186a0080143175.shtml#PPP) [Techniques.](//www.cisco.com/en/US/tech/tk801/tk379/technologies_tech_note09186a0080143175.shtml#PPP)* Sep 28 13:14:00.214: As97 LCP: ACCM 0x000A0000 (0x0206000A0000) Sep 28 13:14:00.214: As97 LCP: MagicNumber 0x0F7CD34A (0x05060F7CD34A) Sep 28 13:14:00.214: As97 LCP: PFC (0x0702) Sep 28 13:14:00.214: As97 LCP: ACFC (0x0802) Sep 28 13:14:00.214: As97 LCP: Callback 6 (0x0D0306) Sep 28 13:14:00.214: Unthrottle 97 Sep 28 13:14:00.214: As97 LCP: O CONFREQ [Listen] id 1 len 43 Sep 28 13:14:00.214: As97 LCP: ACCM 0x000A0000 (0x0206000A0000) Sep 28 13:14:00.214: As97 LCP: AuthProto CHAP (0x0305C22305) Sep 28 13:14:00.214: As97 LCP: MagicNumber 0x3090DE31 (0x05063090DE31) Sep 28 13:14:00.214: As97 LCP: PFC (0x0702) Sep 28 13:14:00.214: As97 LCP: ACFC (0x0802) Sep 28 13:14:00.214: As97 LCP: MRRU 1524 (0x110405F4) Sep 28 13:14:00.214: As97 LCP: EndpointDisc 1 Local ( 0x130E016D6175692D6E61732D3032) Sep 28 13:14:00.214: As97 LCP: O CONFREJ [Listen] id 3 len 7 Sep 28 13:14:00.214: As97 LCP: Callback 6 (0x0D0306) Sep 28 13:14:00.342: As97 LCP: I CONFREQ [REQsent] id 4 len 20 Sep 28 13:14:00.342: As97 LCP: ACCM 0x000A0000 (0x0206000A0000) Sep 28 13:14:00.342: As97 LCP: MagicNumber 0x0F7CD34A (0x05060F7CD34A) Sep 28 13:14:00.342: As97 LCP: PFC (0x0702) Sep 28 13:14:00.342: As97 LCP: ACFC (0x0802) Sep 28 13:14:00.342: As97 LCP: O CONFACK [REQsent] id 4 len 20 Sep 28 13:14:00.342: As97 LCP: ACCM 0x000A0000 (0x0206000A0000) Sep 28 13:14:00.342: As97 LCP: MagicNumber 0x0F7CD34A (0x05060F7CD34A) Sep 28 13:14:00.342: As97 LCP: PFC (0x0702) Sep 28 13:14:00.342: As97 LCP: ACFC (0x0802) Sep 28 13:14:02.214: As97 LCP: TIMEout: State ACKsent Sep 28 13:14:02.214: As97 LCP: O CONFREQ [ACKsent] id 2 len 43 Sep 28 13:14:02.214: As97 LCP: ACCM 0x000A0000 (0x0206000A0000) Sep 28 13:14:02.214: As97 LCP: AuthProto CHAP (0x0305C22305) Sep 28 13:14:02.214: As97 LCP: MagicNumber 0x3090DE31 (0x05063090DE31) Sep 28 13:14:02.214: As97 LCP: PFC (0x0702) Sep 28 13:14:02.214: As97 LCP: ACFC (0x0802) Sep 28 13:14:02.214: As97 LCP: MRRU 1524 (0x110405F4) Sep 28 13:14:02.214: As97 LCP: EndpointDisc 1 Local (0x130E016D6175692D6E61732D3032) Sep 28 13:14:02.326: As97 LCP: I CONFREJ [ACKsent] id 2 len 22 Sep 28 13:14:02.326: As97 LCP: MRRU 1524 (0x110405F4) Sep 28 13:14:02.326: As97 LCP: EndpointDisc 1 Local (0x130E016D6175692D6E61732D3032) Sep 28 13:14:02.326: As97 LCP: O CONFREQ [ACKsent] id 3 len 25 Sep 28 13:14:02.326: As97 LCP: ACCM 0x000A0000 (0x0206000A0000) Sep 28 13:14:02.326: As97 LCP: AuthProto CHAP (0x0305C22305) Sep 28 13:14:02.326: As97 LCP: MagicNumber 0x3090DE31 (0x05063090DE31) Sep 28 13:14:02.326: As97 LCP: PFC (0x0702) Sep 28 13:14:02.326: As97 LCP: ACFC (0x0802) Sep 28 13:14:02.518: As97 LCP: I CONFACK [ACKsent] id 3 len 25 Sep 28 13:14:02.518: As97 LCP: ACCM 0x000A0000 (0x0206000A0000) Sep 28 13:14:02.518: As97 LCP: AuthProto CHAP (0x0305C22305) Sep 28 13:14:02.518: As97 LCP: MagicNumber 0x3090DE31 (0x05063090DE31) Sep 28 13:14:02.518: As97 LCP: PFC (0x0702) Sep 28 13:14:02.518: As97 LCP: ACFC (0x0802) Sep 28 13:14:02.518: **As97 LCP: State is Open**

*LCP negotiation is complete.* Sep 28 13:14:02.518: As97 PPP: Phase is AUTHENTICATING, *---!* by this end [0 sess, 0 load] Sep 28 13:14:02.518: As97 CHAP: O CHALLENGE id 1 len 32 from "mauinas-02" Sep 28 13:14:02.646: As97 CHAP: I RESPONSE id 1 len 31 from "async\_user" Sep 28 13:14:02.646: As97 AUTH: Started process 0 pid 34 Sep 28 13:14:02.650: **As97 CHAP: O SUCCESS** id 1 len 4

*CHAP authentication is successful. !--- If authentication fails, check the username ---! and password. !--- Refer to [Dialup Technology: Troubleshooting Techniques](//www.cisco.com/en/US/tech/tk801/tk379/technologies_tech_note09186a0080143175.shtml#AUTH)* . Sep 28 13:14:02.650: As97 PPP: Phase is UP [0 sess, 0 load] Sep 28 13:14:02.650: As97 **IPCP: O CONFREQ** [Closed] id 1 len 10

*IPCP negotiation begins.* Sep 28 13:14:02.650: As97 IPCP: Address 172.22.60.1 *---!* (0x0306AC163C01) Sep 28 13:14:02.758: As97 IPCP: I CONFREQ [REQsent] id 1 len 40 Sep 28 13:14:02.758: As97 IPCP: CompressType VJ 15 slots CompressSlotID (0x0206002D0F01) Sep 28 13:14:02.758: As97 IPCP: Address 0.0.0.0 (0x030600000000) Sep 28 13:14:02.758: As97 IPCP: PrimaryDNS 172.22.53.210 (0x8106AC1635D2) Sep 28 13:14:02.758: As97 IPCP: PrimaryWINS 0.0.0.0 (0x820600000000) Sep 28 13:14:02.758: As97 IPCP: SecondaryDNS 0.0.0.0 (0x830600000000) Sep 28 13:14:02.758: As97 IPCP: SecondaryWINS 0.0.0.0 (0x840600000000) Sep 28 13:14:02.758: As97 AAA/AUTHOR/IPCP: Start. Her address 0.0.0.0, we want 172.22.60.2 Sep 28 13:14:02.758: As97 **.AAA/AUTHOR/IPCP: Done**

**Her address 0.0.0.0, we want 172.22.60.2** 

*Address is obtained from the Address Pool named "Async".* Sep 28 13:14:02.758: As97 *---!* IPCP: O CONFREJ [REQsent] id 1 len 28 Sep 28 13:14:02.758: As97 IPCP: CompressType VJ 15 slots CompressSlotID (0x0206002D0F01) Sep 28 13:14:02.758: As97 IPCP: PrimaryWINS 0.0.0.0 (0x820600000000) Sep 28 13:14:02.758: As97 IPCP: SecondaryDNS 0.0.0.0 (0x830600000000) Sep 28 13:14:02.758: As97 IPCP: SecondaryWINS 0.0.0.0 (0x840600000000) Sep 28 13:14:02.802: As97 CCP: I CONFREQ [Not negotiated] id 1 len 15 Sep 28 13:14:02.802: As97 CCP: MS-PPC supported bits 0x00000001 (0x120600000001) Sep 28 13:14:02.802: As97 CCP: Stacker history 1 check mode EXTENDED (0x1105000104) Sep 28 13:14:02.802: As97 LCP: O PROTREJ [Open] id 4 len 21 protocol CCP Sep 28 13:14:02.802: As97 LCP: (0x80FD0101000F12060000000111050001) Sep 28 13:14:02.802: As97 LCP: (0x04) Sep 28 13:14:02.802: As97 IPCP: I CONFACK [REQsent] id 1 len 10 Sep 28 13:14:02.802: As97 IPCP: Address 172.22.60.1 (0x0306AC163C01) Sep 28 13:14:04.650: As97 IPCP: TIMEout: State ACKrcvd Sep 28 13:14:04.650: As97 IPCP: O CONFREQ [ACKrcvd] id 2 len 10 Sep 28 13:14:04.650: As97 IPCP: Address 172.22.60.1 (0x0306AC163C01) Sep 28 13:14:04.758: As97 IPCP: I CONFACK [REQsent] id 2 len 10 Sep 28 13:14:04.758: As97 IPCP: Address 172.22.60.1 (0x0306AC163C01) Sep 28 13:14:05.750: As97 IPCP: I CONFREQ [ACKrcvd] id 2 len 34 Sep 28 13:14:05.750: As97 IPCP: Address 0.0.0.0 (0x030600000000) Sep 28 13:14:05.750: As97 IPCP: PrimaryDNS 172.22.53.210 (0x8106AC1635D2) Sep 28 13:14:05.750: As97 IPCP: PrimaryWINS 0.0.0.0 (0x820600000000) Sep 28 13:14:05.750: As97 IPCP: SecondaryDNS 0.0.0.0 (0x830600000000) Sep 28 13:14:05.750: As97 IPCP: SecondaryWINS 0.0.0.0 (0x840600000000) Sep 28 13:14:05.750: As97 AAA/AUTHOR/IPCP: Start. Her address 0.0.0.0, we want 172.22.60.2 Sep 28 13:14:05.750: As97 AAA/AUTHOR/IPCP: Done. Her address 0.0.0.0, we want 172.22.60.2 Sep 28 13:14:05.750: As97 IPCP: O CONFREJ [ACKrcvd] id 2 len 22 Sep 28 13:14:05.750: As97 IPCP: PrimaryWINS 0.0.0.0 (0x820600000000) Sep 28 13:14:05.754: As97 IPCP: SecondaryDNS 0.0.0.0 (0x830600000000) Sep 28 13:14:05.754: As97 IPCP: SecondaryWINS 0.0.0.0 (0x840600000000) Sep 28 13:14:05.878: As97 IPCP: I CONFREQ [ACKrcvd] id 3 len 16 Sep 28 13:14:05.878: As97 IPCP: Address 0.0.0.0 (0x030600000000) Sep 28 13:14:05.878: As97 IPCP: PrimaryDNS 172.22.53.210 (0x8106AC1635D2) Sep 28 13:14:05.878: As97 AAA/AUTHOR/IPCP: Start. Her address 0.0.0.0, we want 172.22.60.2 Sep 28 13:14:05.878: As97 AAA/AUTHOR/IPCP: Done. Her address 0.0.0.0, we want 172.22.60.2 Sep 28 13:14:05.878: As97 IPCP: O CONFNAK [ACKrcvd] id 3 len 10 Sep 28 13:14:05.878: As97 IPCP: Address 172.22.60.2 (0x0306AC163C02) Sep 28 13:14:05.990: As97 IPCP: I CONFREQ [ACKrcvd] id 4 len 16 Sep 28 13:14:05.990: As97 IPCP: Address 172.22.60.2 (0x0306AC163C02) Sep 28 13:14:05.990: As97 IPCP: PrimaryDNS 172.22.53.210 (0x8106AC1635D2) Sep 28 13:14:05.990: As97 AAA/AUTHOR/IPCP: Start. Her address 172.22.60.2, we want 172.22.60.2 Sep 28 13:14:05.990: As97 AAA/AUTHOR/IPCP: Reject 172.22.60.2, using 172.22.60.2 Sep 28 13:14:05.990: As97 AAA/AUTHOR/IPCP: Done. Her address 172.22.60.2, we want 172.22.60.2 Sep 28 13:14:05.994: As97 IPCP: O CONFACK [ACKrcvd] id 4 len 16 Sep 28 13:14:05.994: As97 IPCP: Address 172.22.60.2 (0x0306AC163C02) Sep 28 13:14:05.994: As97 IPCP: PrimaryDNS 172.22.53.210 (0x8106AC1635D2) Sep 28 13:14:05.994: **As97 IPCP: State is Open**

*.IPCP negotiation is complete. The user is now connected ---!*

لاستدعاء ISDN

maui-nas-02#**debug isdn q931** ISDN Q931 packets debugging is on maui-nas-02#**debug ppp negotiation** PPP protocol negotiation debugging is on maui-nas-02#**debug ppp authentication** PPP authentication debugging is on

Sep 28 13:25:02.630: ISDN Se0:23: **RX <- SETUP** pd = 8 callref = 0x5346 *Incoming Q.931 Setup message.* Sep 28 13:25:02.630: Bearer Capability i = 0x8890218F *---!* Sep 28 13:25:02.630: Channel ID i = 0xA18384 Sep 28 13:25:02.630: Called Party Number i = 0xA1, '81560', Plan:ISDN, Type:National Sep 28 13:25:02.634: %LINK-3-UPDOWN: Interface Serial0:3, changed state to up Sep 28 13:25:02.638: Se0:3 PPP: Treating connection as a callin Sep 28 13:25:02.638: Se0:3 PPP: Phase is ESTABLISHING, Passive Open [0 sess, 1 load] Sep 28 13:25:02.638: Se0:3 LCP: State is Listen Sep 28 13:25:02.638: ISDN Se0:23: TX -> CALL\_PROC pd = 8 callref = 0xD346 Sep 28 13:25:02.638: Channel ID i = 0xA98384 Sep 28 13:25:02.638: ISDN Se0:23: TX -> CONNECT pd = 8 callref = 0xD346 Sep 28 13:25:02.638: Channel ID i = 0xA98384 Sep 28 13:25:02.658: ISDN Se0:23: RX <- CONNECT\_ACK pd = 8 callref = 0x5346 Sep 28 13:25:02.658: ISDN Se0:23: CALL\_PROGRESS: **CALL\_CONNECTED** call id 0x2B, bchan 3, dsl 0 *Call is connected.* Sep 28 13:25:02.886: Se0:3 LCP: I CONFREQ [Listen] id 61 len 28 Sep *---!*

28 13:25:02.886: Se0:3 LCP: MagicNumber 0x1EB88B1C (0x05061EB88B1C) Sep 28 13:25:02.886: Se0:3 LCP: MRRU 1524 (0x110405F4) Sep 28 13:25:02.886: Se0:3 LCP: EndpointDisc 1 Local (0x130E0161757374696E5F6973646E) Sep 28 13:25:02.886: Se0:3 LCP: O CONFREQ [Listen] id 1 len 33 Sep 28 13:25:02.886: Se0:3 LCP: AuthProto CHAP (0x0305C22305) Sep 28 13:25:02.886: Se0:3 LCP: MagicNumber 0x309AFABD (0x0506309AFABD) Sep 28 13:25:02.886: Se0:3 LCP: MRRU 1524 (0x110405F4) Sep 28 13:25:02.886: Se0:3 LCP: EndpointDisc 1 Local (0x130E016D6175692D6E61732D3032) Sep 28 13:25:02.886: Se0:3 LCP: O CONFACK [Listen] id 61 len 28 Sep 28 13:25:02.886: Se0:3 LCP: MagicNumber 0x1EB88B1C (0x05061EB88B1C) Sep 28 13:25:02.886: Se0:3 LCP: MRRU 1524 (0x110405F4) Sep 28 13:25:02.886: Se0:3 LCP: EndpointDisc 1 Local (0x130E0161757374696E5F6973646E) Sep 28 13:25:02.922: Se0:3 LCP: I CONFACK [ACKsent] id 1 len 33 Sep 28 13:25:02.922: Se0:3 LCP: AuthProto CHAP (0x0305C22305) Sep 28 13:25:02.922: Se0:3 LCP: MagicNumber 0x309AFABD (0x0506309AFABD) Sep 28 13:25:02.922: Se0:3 LCP: MRRU 1524 (0x110405F4) Sep 28 13:25:02.922: Se0:3 LCP: EndpointDisc 1 Local (0x130E016D6175692D6E61732D3032) Sep 28 13:25:02.922: Se0:3 **LCP: State is Open**

*LCP negotiation is complete.* Sep 28 13:25:02.922: Se0:3 PPP: Phase is AUTHENTICATING, *---!* by this end [0 sess, 1 load] Sep 28 13:25:02.922: Se0:3 CHAP: O CHALLENGE id 1 len 32 from "maui-nas-02" Sep 28 13:25:02.954: Se0:3 CHAP: I RESPONSE id 1 len 32 from "austin\_isdn" Sep 28 13:25:02.954: Se0:3 **CHAP: O SUCCESS** id 1 len 4

*PPP CHAP authentication is successful.* Sep 28 13:25:02.958: Se0:3 PPP: Phase is *---!* VIRTUALIZED [0 sess, 1 load] Sep 28 13:25:02.958: Vi1 PPP: Phase is DOWN, Setup [0 sess, 1 load] Sep 28 13:25:02.982: Vi1 PPP: Phase is DOWN, Setup [0 sess, 1 load] Sep 28 13:25:02.982: Se0:3 IPCP: Packet buffered while building MLP bundle interface Sep 28 13:25:02.986: **%LINK-3-UPDOWN: ,Interface Virtual-Access1**

#### **changed state to up**

*Virtual-Access Interface is up. !--- This interface controls the incoming call.* Sep 28 *---!* 13:25:02.986: Vi1 PPP: Treating connection as a callin Sep 28 13:25:02.986: Vi1 PPP: Phase is ESTABLISHING, Passive Open [0 sess, 1 load] Sep 28 13:25:02.986: Vi1 LCP: State is Listen Sep 28 13:25:02.986: Vi1 PPP: Phase is UP [0 sess, 1 load] Sep 28 13:25:02.986: Vi1 IPCP: O CONFREQ [Closed] id 1 len 10 Sep 28 13:25:02.986: Vi1 IPCP: Address 172.22.61.1 (0x0306AC163D01) Sep 28 13:25:02.990: Vi1 MLP: Added first link Se0:3 to bundle austin\_isdn Sep 28 13:25:02.990: Vi1 PPP: Pending ncpQ size is 1 Sep 28 13:25:02.990: Se0:3 IPCP: Redirect packet to Vi1 Sep 28 13:25:02.990: Vi1 IPCP: I CONFREQ [REQsent] id 45 len 10 Sep 28 13:25:02.990: Vi1 IPCP: Address 10.0.0.1 (0x03060A000001) Sep 28 13:25:02.990: Vi1 AAA/AUTHOR/IPCP: Start. Her address 10.0.0.1, we want 0.0.0.0 Sep 28 13:25:02.990: Vi1 AAA/AUTHOR/IPCP: Reject 10.0.0.1, using 0.0.0.0 Sep 28 13:25:02.990: Vi1 AAA/AUTHOR/IPCP: Done. Her address 10.0.0.1, we want 0.0.0.0 Sep 28 13:25:02.990: Vi1 IPCP: O CONFNAK [REQsent] id 45 len 10 Sep 28 13:25:02.990: Vi1 IPCP: **Address** (**172.22.61.2** (0x0306AC163D02

*Peer IP address is assigned from IP Pool named "ISDN".* Sep 28 13:25:02.990: Se0:3 *---!* CDPCP: MLP bundle interface is built, process packets now Sep 28 13:25:02.990: Se0:3 CDPCP: Redirect packet to Vi1 Sep 28 13:25:02.990: Vi1 CDPCP: I CONFREQ [Not negotiated] id 23 len 4 Sep 28 13:25:02.990: Vi1 LCP: O PROTREJ [Open] id 1 len 10 protocol CDPCP (0x820701170004) Sep 28 13:25:03.010: Vi1 IPCP: I CONFACK [REQsent] id 1 len 10 Sep 28 13:25:03.010: Vi1 IPCP: Address 172.22.61.1 (0x0306AC163D01) Sep 28 13:25:03.010: Vi1 IPCP: I CONFREQ [ACKrcvd] id 46 len 4 Sep 28 13:25:03.010: Vi1 IPCP: O CONFACK [ACKrcvd] id 46 len 4 Sep 28 13:25:03.010: **Vi1**

#### **IPCP: State is Open**

*IPCP negotiation is complete. The call is now connected.* Sep 28 13:25:03.014: Di10 *---!* IPCP: Install route to 172.22.61.2 Sep 28 13:25:03.958: %LINEPROTO-5-UPDOWN: Line protocol on Interface Serial0:3, changed state to up Sep 28 13:25:03.986: %LINEPROTO-5-UPDOWN: Line protocol on Interface Virtual-Access1, changed state to up Sep 28 13:25:04.146: ISDN Se0:23: **RX <- SETUP**  $pd = 8$  callref =  $0x5409$ 

*The second link in the multilink connection arrives.* Sep 28 13:25:04.150: Bearer *---!* Capability i = 0x8890218F Sep 28 13:25:04.150: Channel ID i = 0xA18385 Sep 28 13:25:04.150: Called Party Number i = 0xA1, '81560', Plan:ISDN, Type:National Sep 28 13:25:04.154: %LINK-3- UPDOWN: Interface Serial0:4, changed state to up Sep 28 13:25:04.154: %ISDN-6-CONNECT: Interface Serial0:3 is now connected to austin\_isdn Sep 28 13:25:04.154: Se0:4 PPP: Treating connection as a callin Sep 28 13:25:04.154: Se0:4 PPP: Phase is ESTABLISHING, Passive Open [0 sess, 1 load] Sep 28 13:25:04.154: Se0:4 LCP: State is Listen Sep 28 13:25:04.158: ISDN Se0:23: TX -> CALL\_PROC pd = 8 callref =  $0xD409$  Sep 28  $13:25:04.158$ : Channel ID i =  $0xA98385$  Sep 28 13:25:04.158: ISDN Se0:23: TX -> CONNECT pd = 8 callref = 0xD409 Sep 28 13:25:04.158: Channel ID  $i = 0xA98385$  Sep 28 13:25:04.178: ISDN Se0:23: RX <- CONNECT\_ACK pd = 8 callref = 0x5409 Sep 28 13:25:04.178: ISDN Se0:23: CALL\_PROGRESS: CALL\_CONNECTED call id 0x2C, bchan 4, dsl 0 Sep 28 13:25:04.394: Se0:4 LCP: I CONFREQ [Listen] id 51 len 28 Sep 28 13:25:04.394: Se0:4 LCP: MagicNumber 0x1EB8910D (0x05061EB8910D) Sep 28 13:25:04.394: Se0:4 LCP: MRRU 1524 (0x110405F4) Sep 28 13:25:04.394: Se0:4 LCP: EndpointDisc 1 Local (0x130E0161757374696E5F6973646E) Sep 28

13:25:04.394: Se0:4 LCP: O CONFREQ [Listen] id 1 len 33 Sep 28 13:25:04.394: Se0:4 LCP: AuthProto CHAP (0x0305C22305) Sep 28 13:25:04.394: Se0:4 LCP: MagicNumber 0x309B00A6 (0x0506309B00A6) Sep 28 13:25:04.394: Se0:4 LCP: MRRU 1524 (0x110405F4) Sep 28 13:25:04.394: Se0:4 LCP: EndpointDisc 1 Local (0x130E016D6175692D6E61732D3032) Sep 28 13:25:04.394: Se0:4 LCP: O CONFACK [Listen] id 51 len 28 Sep 28 13:25:04.394: Se0:4 LCP: MagicNumber 0x1EB8910D (0x05061EB8910D) Sep 28 13:25:04.394: Se0:4 LCP: MRRU 1524 (0x110405F4) Sep 28 13:25:04.394: Se0:4 LCP: EndpointDisc 1 Local (0x130E0161757374696E5F6973646E) Sep 28 13:25:04.430: Se0:4 LCP: I CONFACK [ACKsent] id 1 len 33 Sep 28 13:25:04.430: Se0:4 LCP: AuthProto CHAP (0x0305C22305) Sep 28 13:25:04.430: Se0:4 LCP: MagicNumber 0x309B00A6 (0x0506309B00A6) Sep 28 13:25:04.430: Se0:4 LCP: MRRU 1524 (0x110405F4) Sep 28 13:25:04.430: Se0:4 LCP: EndpointDisc 1 Local (0x130E016D6175692D6E61732D3032) Sep 28 13:25:04.430: Se0:4 LCP: State is Open Sep 28 13:25:04.430: Se0:4 PPP: Phase is AUTHENTICATING, by this end [0 sess, 1 load] Sep 28 13:25:04.430: Se0:4 CHAP: O CHALLENGE id 1 len 32 from "maui-nas-02" Sep 28 13:25:04.462: Se0:4 CHAP: I RESPONSE id 1 len 32 from "austin\_isdn" Sep 28 13:25:04.466: Se0:4 CHAP: O SUCCESS id 1 len 4 Sep 28 13:25:04.466: Se0:4 PPP: Phase is VIRTUALIZED [0 sess, 1 load] Sep 28 13:25:04.466: **Vi1 MLP: Added link Se0:4 to bundle austin\_isdn**

*An additional Link is now added to exiting Virtual Interface Bundle.* Sep 28 *---!* 13:25:05.466: %LINEPROTO-5-UPDOWN: Line protocol on Interface Serial0:4, changed state to up Sep **:**28 13:25:10.154: **%ISDN-6-CONNECT**

**Interface Serial0:4 is now connected to austin\_isdn** 

*The second call is connected. The multilink Bundle is complete.* maui-nas-02# *---!*

## <span id="page-15-0"></span><u>معلومات ذات صلة</u>

- [صفحات دعم تقنية الطلب والوصول](//www.cisco.com/cisco/web/psa/design.html?mode=tech&level0=277907760&referring_site=bodynav)
- [الدعم التقني والمستندات Systems Cisco](//www.cisco.com/cisco/web/support/index.html?referring_site=bodynav)

ةمجرتلا هذه لوح

ةي الآل المادة النام ستن عن البان تم مادخت من النقت تي تال التي تم ملابات أولان أعيمته من معت $\cup$  معدد عامل من من ميدة تاريما $\cup$ والم ميدين في عيمرية أن على مي امك ققيقا الأفال المعان المعالم في الأقال في الأفاق التي توكير المالم الما Cisco يلخت .فرتحم مجرتم اهمدقي يتلا ةيفارتحالا ةمجرتلا عم لاحلا وه ىل| اًمئاد عوجرلاب يصوُتو تامجرتلl مذه ققد نع امتيلوئسم Systems ارامستناه انالانهاني إنهاني للسابلة طربة متوقيا.